#### Connect the power adapter and 1 press the power button

Sluit de netadapter aan en druk op de aan-uitknop Conecte el adaptador de energía y presione el botón de encendido

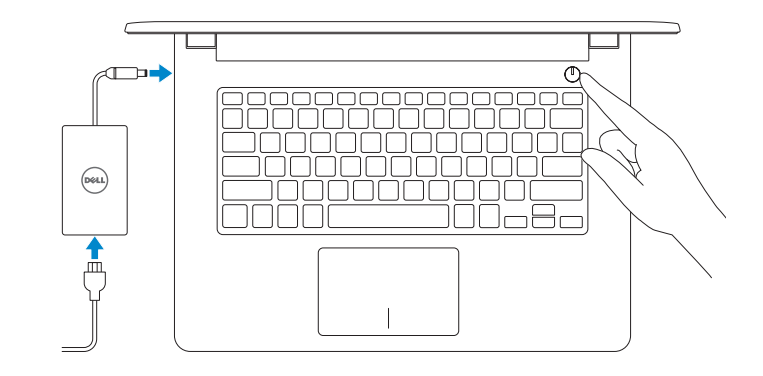

Guía de inicio rápido

Product support and manuals Productondersteuning en handleidingen Soporte del producto y manuales

Dell.com/support Dell.com/support/manuals Dell.com/support/windows Dell.com/support/linux

Contact Dell

Neem contact op met Dell <sup>|</sup> Póngase en contacto con Dell Dell.com/contactdell

Regulatory and safety

Regelgeving en veiligheid <sup>|</sup> Normativa y seguridad Dell.com/regulatory\_compliance

Regulatory model

Wettelijk model <sup>|</sup> Modelo normativo P60G

Regulatory type

Wettelijk type <sup>|</sup> Tipo normativo P60G004

Computer model

Computermodel | Modelo de equipo Inspiron 14-3459

2015-06 Printed in China.

#### Información para NOM, o Norma Oficial Mexicana

La información que se proporciona a continuación se mostrará en los dispositivos que se describen en este documento, en conformidad con los requisitos de la Norma Oficial Mexicana (NOM):

#### Importador:

- **NOTE:** If you are connecting to a secured wireless network, enter the password for the wireless network access when prompted.
- **A.B.:** Als u verbinding maakt met een beveiligd draadloos netwerk, vul dan het wachtwoord voor het netwerk in wanneer daar om gevraagd wordt.
- **NOTA:** Si se conecta a una red inalámbrica segura, introduzca la contraseña de acceso a la red inalámbrica cuando se le solicite.

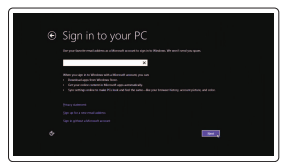

Dell Mexico S.A. de C.V. AV PASEO DE LA REFORMA NO 2620 PISO 11

COL. LOMAS ALTAS MEXICO DF CP 11950

Modelo<br>Voltaje de alimentación de provinción de 100 V CA-240 V CA Voltaje de alimentación Frecuencia 50 Hz–60 Hz Consumo de corriente de entrada 1,30 A/1,60 A/1,70 A Voltaje de salida 19,50 V CC<br>Consumo de corriente de salida 2.31 A/3.34 A Consumo de corriente de salida País de origen en activitat de la país de origen en China

## Quick Start Guide

# Inspiron 14

3000 Series

### 2 Finish operating system setup

Voltooi de installatie van het besturingssysteem Finalice la configuración del sistema operativo

#### Windows

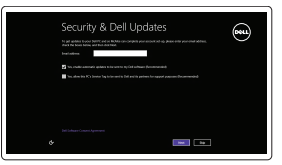

#### Enable security and updates

Schakel de beveiliging en updates in Active la seguridad y las actualizaciones

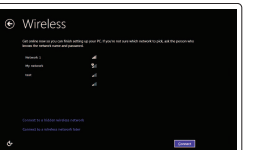

### Connect to your network

Maak verbinding met uw netwerk Conéctese a una red

#### Sign in to your Microsoft account or create a local account

Meld u aan bij uw Microsoft-account of maak een lokale account aan Inicie sesión en su cuenta de Microsoft o cree una cuenta local

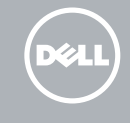

#### Ubuntu Follow the instructions on the screen to finish setup.

Volg de instructies op het scherm om de setup te voltooien.

Siga las instrucciones en pantalla para finalizar la configuración.

© 2015 Dell Inc. © 2015 Microsoft Corporation. © 2015 Canonical Ltd.

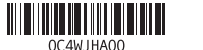

Locate Dell apps in Windows

Vind Dell-apps in Windows | Localice las aplicaciones de Dell en Windows

Dell Backup Backup, recover, repair, or restore your computer and Recovery Maak een back-up van de computer en herstel of

#### SupportAssist Check and update your computer

Controleer de computer en werk deze bij

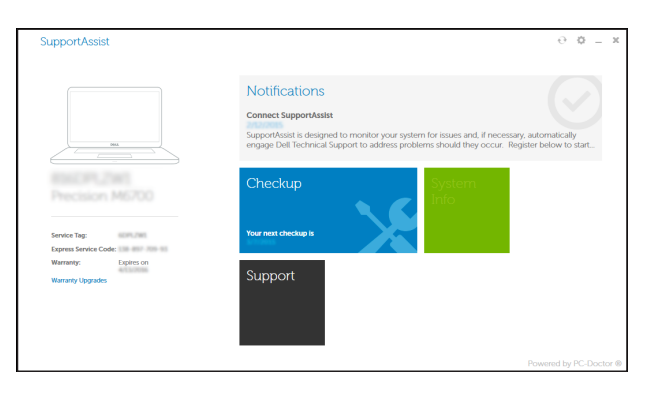

Busque actualizaciones para su equipo

Register your computer

 $\overline{\mathbf{E}}$ 

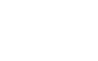

Registreer de computer | Registre el equipo

repareer uw computer

Realice copias de seguridad, recupere, repare y restaure

su equipo

Dell Help & Support Dell Help & Support | Asistencia y soporte de Dell

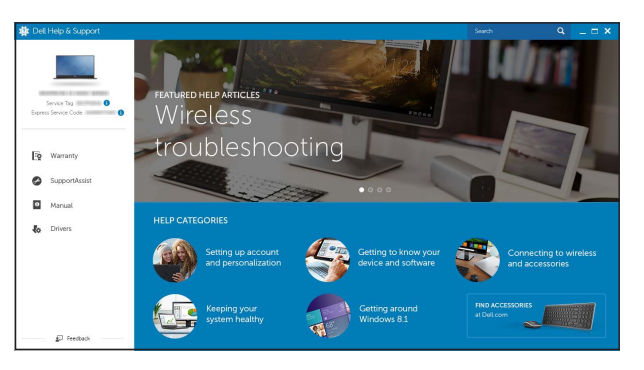

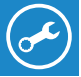

#### Features

Kenmerken | Funciones

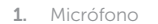

- 2. Indicador luminoso de estado de la cámara
- 3. Cámara
- 4. Puerto de adaptador de alimentación 13. Ranura del cable de seguridad
- 5. Puerto HDMI
- 6. Puerto USB 3.0
- 7. Lector de tarjetas multimedia
- 8. Indicador luminoso del estado de **16.** Batería alimentación, batería y disco duro
- NOTA: El indicador luminoso de actividad del disco duro no está disponible en equipos con eMMC.
- 9. Área de clic izquierdo 10. Área de clic derecho 11. Puerto para auriculares con micro 12. Puertos USB 2.0 (2) 14. Botón de encendido
- 15 . Etiqueta normativa (en el compartimento de la batería)
- 
- 17. Pestillo de liberación de la batería
- 18. Etiqueta de servicio

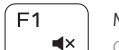

- 9. Left -click area
- 10. Right-click area
- 11. Headset port
- 12. USB 2.0 ports (2)
- 13. Security-cable slot
- 14. Power button
- 15. Regulatory label (in battery bay)

- 16. Battery
- 17. Battery-release latch
- 18. Service Tag label
- 1. Microphone
- 2. Camera-status light
- 3. Camera
- 4. Power -adapter port
- 5. HDMI port
- 6. USB 3.0 port
- 7. Media-card reader
- 8. Power and battery-status light/ hard-drive activity light

 NOTE: The hard-drive activity light is not available on computers with eMMC.

#### $F3$ Increase volume

- 1. Microfoon
- 2. Statuslampje camera
- 3. Camera
- 4. Poort voor stroomadapter
- 5. HDMI-poort
- 6. USB 3.0-poort
- 7. Mediakaartlezer
- 8. Statuslampje voor stroom en batterij/ 16. Batterij activiteitslampje voor harde schijf N.B.: Het activiteitslampje van de harde schijf is niet aanwezig
- op computers met eMMC (ingebouwde MultiMediaCard).

Schakelen tussen lampje voor energie- en batterijniveau/  $\overrightarrow{H}$  activiteitenlampje vaste schijf

- 9. Gebied voor linksklikken
- 10. Gebied voor rechtsklikken
- 11. Headsetpoort
- 12. USB 2.0-poorten (2)
- 13. Sleuf voor beveiligingskabel
- 14. Aan-/uitknop
- 15 . Label regelgeving (in batterijhouder)
- 
- 17. Ontgrendelingsschuifje batterijcompartiment
- 18. Servicetag

### Shortcut keys

Sneltoetsen | Teclas de acceso directo

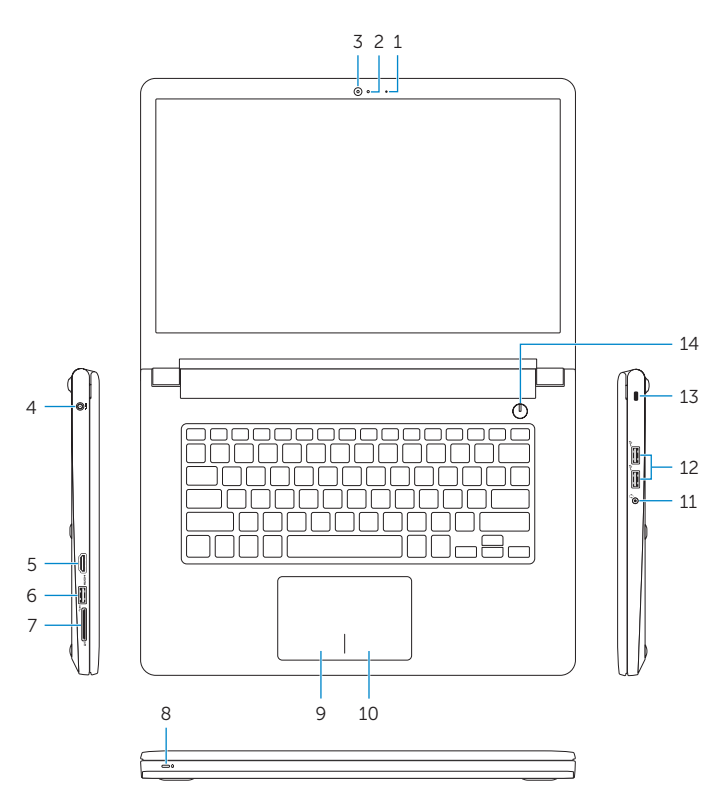

 $16 -$ 15  $\qquad \qquad \Box$  $\bigcirc$ 

18 17

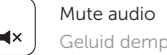

### Geluid dempen | Silenciar el audio

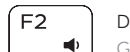

Decrease volume Geluidsniveau omlaag | Disminuir el volumen

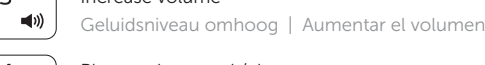

 $F4$ Play previous track/chapter  $H =$ 

## $F5$

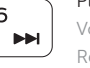

Vorige nummer/hoofdstuk afspelen | Reproducir pista o capítulo anterior

Play/Pause Afspelen/Pauzeren | Reproducir/Pausar

∫ F6

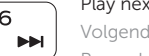

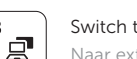

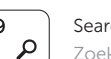

Play next track/chapter Volgende nummer/hoofdstuk afspelen Reproducir pista o capítulo siguiente

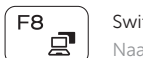

#### Switch to external display

Naar extern beeldscherm schakelen | Cambiar a la pantalla externa

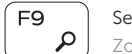

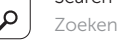

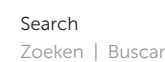

Decrease brightness

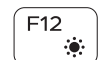

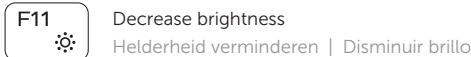

#### Increase brightness

Helderheid vermeerderen | Aumentar brillo

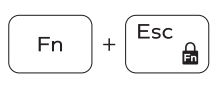

#### Toggle Fn-key lock

Vergrendeling van Fn-toets in-/uitschakelen Alternar bloqueo de la tecla Fn

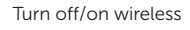

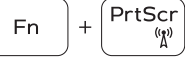

#### Draadloos in-/uitschakelen

Activar/desactivar la función inalámbrica

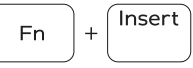

Sleep

#### Slaapstand | Suspensión

#### Toggle between power and battery-status light/ hard-drive activity light

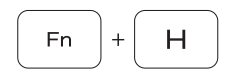

Alternar entre indicador luminoso de estado de la batería y encendido y el indicador luminoso de actividad de la unidad de disco duro

#### NOTE: For more information, see *Specifications* at Dell.com/support .

- N.B.: Kijk voor meer informatie in *Specificaties* op Dell.com/support .
- NOTA: Para obtener más información, consulte *Especificaciones* en Dell.com/support .